• ASUS GK2000 RGB Tastatur x1

 $x$  4,5 cm

**p:** Nach

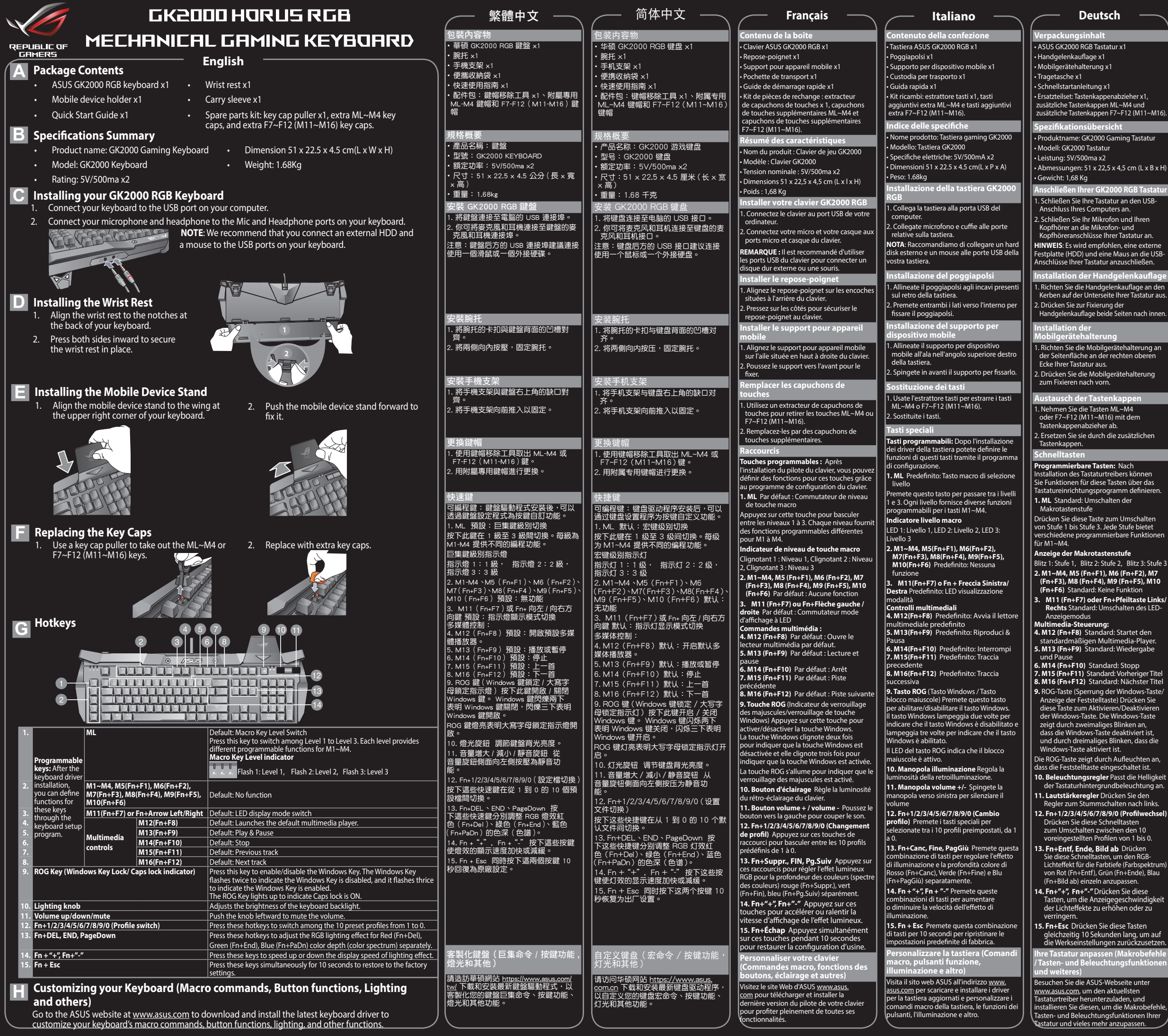

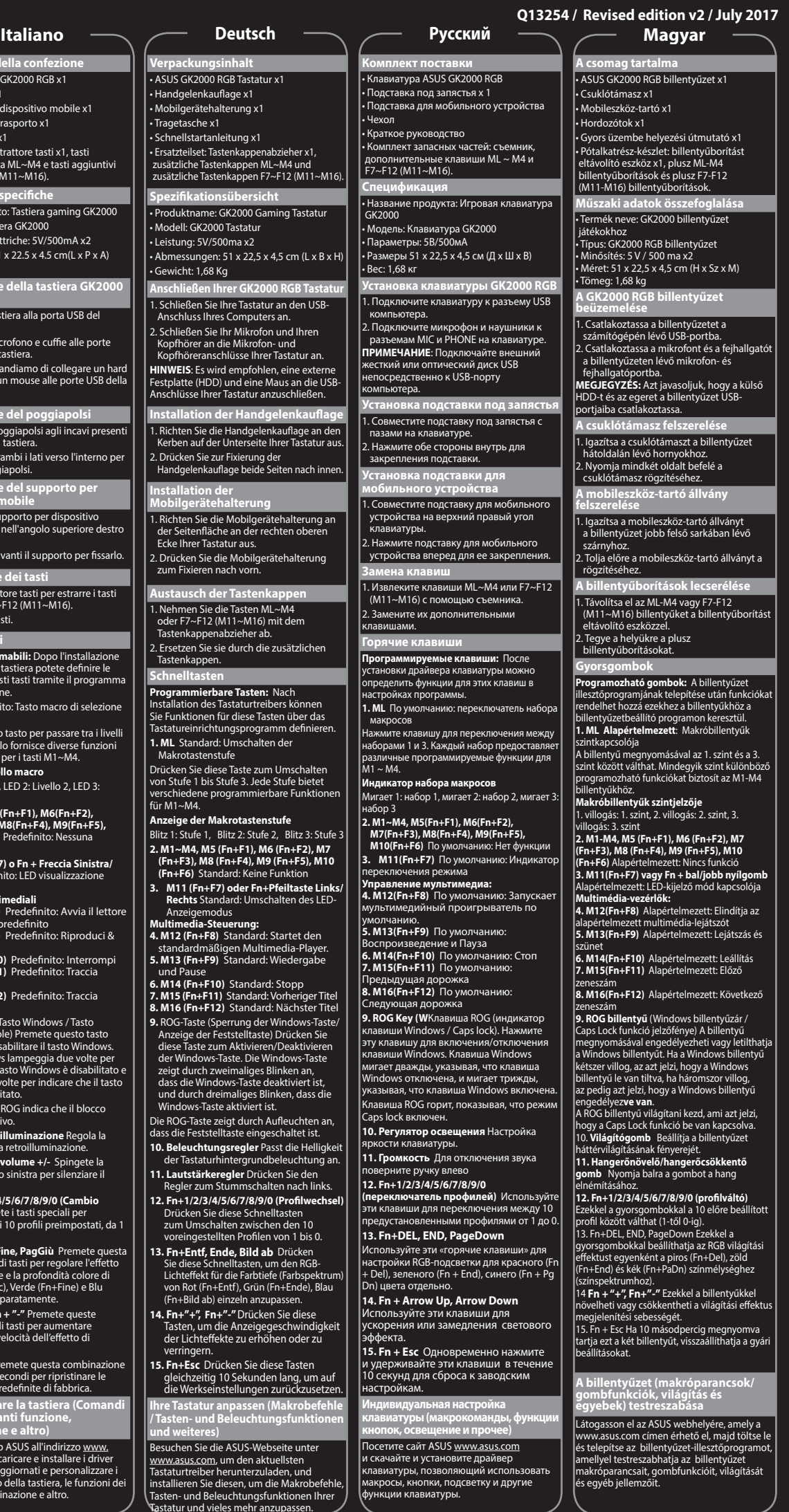

## **Federal Communications Commission Statement**

This device complies with Part 15 of the FCC Rules. Operation is subject to the following two condit

This device may not cause harmful interference, and This device must accept any interference received including interference that may cause undesired operation.

This equipment has been tested and found to comply with the limits for a Class B digital device,<br>pursuant to Part 15 of the FCC Rules. These limits are designed to provide reasonable protection<br>against harmful interference harmful interference to radio or television reception, which can be determined by turning the equipment off and on, the user is encouraged to try to correct the interference by one or more of the following measures:

• Reorient or relocate the receiving antenna.<br>• Increase the separation between the equipment and receiver.<br>• Connect the equipment to an outlet on a circuit different from that to which the recei

**Français** AsusTek Computer Inc. déclare par la présente que cet appareil est conforme aux critères essentiels et autres clauses pertinentes des directives concernées. La déclaration de conformité de<br>l'UE peut être téléchargée à partir du site Internet suivant : <u>www.asus.com/support</u> **Deutsch** ASUSTeK Computer Inc. erklärt hiermit, dass dieses Gerät mit den wesentlichen Anforderungen und anderen relevanten Bestimmungen der zugehörigen Richtlinien übereinstimmt.<br>Der gesamte Text der EU-Konformitätserklärung ist verfügbar unter: <u>www.asus.com/support</u> **Italiano** ASUSTeK Computer Inc. con la presente dichiara che questo dispositivo è conforme ai requisiti essenziali e alle altre disposizioni pertinenti con le direttive correlate. Il testo completo della<br>dichiarazione di conformità UE è disponibile all'indirizzo: <u>www.asus.com/support</u>

connected. • Consult the dealer or an experienced radio/TV technician for help.

**CAUTION:** Any changes or modifications not expressly approved by the grantee of this device could void the user's authority to operate the equip

## **CE Mark Warning**

This is a Class B product, in a domestic environment, this product may cause radio interference, in which case the user may be required to take adequate measures.

## **Canada, Industry Canada (IC) Notices**

**Polski** Firma ASUSTeK Computer Inc. niniejszym oświadcza, że urządzenie to jest zgodne z zasadniczymi wymogami i innymi właściwymi postanowieniami powiązanych dyrektyw. Pełny tekst<br>deklaracji zgodności UE jest dostępny pod adresem: <u>www.asus.com/support</u>

**Português** A ASUSTeK Computer Inc. declara que este dispositivo está em conformidade com os<br>requisitos essenciais e outras disposições relevantes das Diretivas relacionadas. Texto integral da<br>declaração da UE disponível e

**Español** Por la presente, ASUSTeK Computer Inc. declara que este dispositivo cumple los requisitos<br>básicos y otras disposiciones pertinentes de las directivas relacionadas. El texto completo de la<br>declaración de la UE de **Türkçe** AsusTek Computer Inc., bu aygıtın temel gereksinimlerle ve ilişkili Yönergelerin diğer ilgili koşullarıyla uyumlu olduğunu beyan eder. AB uygunluk bildiriminin tam metni şu adreste bulunabilir: www.asus.com

This device complies with Canada licence-exempt RSS standard(s).

Operation is subject to the following two conditions: (1) this device may not cause interference, and (2) this device must accept any interference, including interference that may cause undesired operation of the device.

#### **Canada, avis d'Industry Canada (IC)**

Le présent appareil est conforme aux normes CNR d'Industrie Canada applicables aux appareils radio exempts de licence.

Son utilisation est sujette aux deux conditions suivantes : (1) cet appareil ne doit pas créer d'interférences et (2) cet appareil doit tolérer tout type d'interférences, y compris celles susceptibles de provoquer un fonctionnement non souhaité de l'appareil.

ASUSTeK Computer Inc. hereby declares that this device is in compliance with the essential requirements and other relevant provisions of related Directives. Full text of EU declaration of conformity is available at: www.asus.com/support

**Instalacja podparcia pod nadgarstki** 1.Wyrównaj podparcie pod nadgarstki z zagłębieniami z tyłu klawiatury. 2. Naciśnij obie strony do środka w celu przymocowania podparcia pod nadga

przymocowania. Wymiana przycis**k** 

**2. M1~M4, M5(Fn+F1), M6(Fn+F2), M7(Fn+F3), M8(Fn+F4), M9(Fn+F5), M10(Fn+F6)** Domyśln

**10. Pokrętło regulacji oświetlenia** Reguluje jasność podświetlenia klawiatury. **11. Zwiększenie/zmniejszenie głośności/** wyciszenie, zminejszenie gra<br>**enie** Popchnii dźwianie w let

# **Authorised representative in Europe ASUS Computer GmbH** Address: HARKORT STR. 21-23, D-40880 RATINGEN, DEUTSCHLAND

**Manufacturer<br><b>ASUSTeK Computer Inc.**<br>Tel:<br>Address: 4F, No. 150, LI-TE RD., PEITOU, TAIPEI 112, TAIWAN 華碩電腦股份有限公司 台北市北投區立德路 150 號 4F **Authorized Distributor in Turkey : PENTA TEKNOLOJI URUNLERI DAGITIM TICARET A.S. Address, City**: DUDULLU ORGANIZE SANAYI BOLGESI NATOYOLU 4.CAD. NO:1 DUDULLU UMRANIYE 34775 ISTANBUL TURKEY **Distributor Tel**: 0216 645 82 00 **Country:** 

**Bilkom Bilişim Hizmetleri A.Ş. Address**: Mahir İz Cad. No:26 K:2 Altunizade Üsküdar İstanbul - Turkiye **Distributor Te**l: +90 216 554 9000 **Country**: TURKEY

### **C5 Elektronik Sanayi Ve Ticaret A.Ş.**

**Address**: Sahrayıcedit Mah. Omca Sok. Golden Plaza No:33 E Blok Kat: 2 Kadıköy/İSTANBUL

**Distributor Tel**: +90 (216) 411 44 00 **Country**: TURKEY AEEE Yönetmeliğine Uygundur.

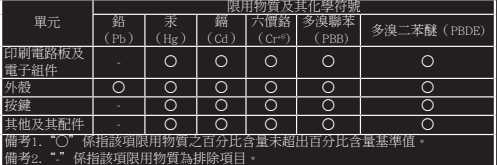

「產品之限用物質含有情況」之相關資訊,請參考下表:

### 電波障害自主規制について

この装置は、情報処理装置等電波障害自主規制協議会 (VCCI) の基準に基づくクラス B 情報技 術装置です。この装置は、家庭環境で使用することを目的としていますが、この装置がラジオ やテレビジョン受信機に近接して使用されると、受信障害を引き起こすことがあります。取り 扱い説明書に従って正しい取り扱いをしてください。

**Zawartość opakowania** • Klawiatura ASUS GK2000 RGB x1 • Podparcie pod nadgarstki x1 • Podstawka urządzenia przenośnego x1 • Rękaw transportowy x1 • Instrukcja szybkiego uruchomienia x1 •Zestaw części zamiennych: ściągacz do przycisków x1, dodatkowe przyciski ML~M4 i dodatkowe przyciski M6~M12.

**Podsumowanie specyfikacji** • Nazwa produktu: Klawiatura do gier GK2000 • Model: Klawiatura GK2000 • Wymiary 51 x 22,5 x 4,5 cm (D x S x W) • Wartości znamionowe: 5 V/500 mA x2

• Masa: 1,68 kg

**Instalacja klawiatury GK2000 RGB** 1. Podłącz klawiaturę do gniazda USB

komputera.

2. Podłącz mikrofon i słuchawki odpowiednio do gniazda Mic i Słuchawki na klawiaturze. **UWAGA:** Zaleca się podłączenie zewnętrznego dysku twardego i myszy do portów USB

klawiatury.

na miejscu.

**Instalacja podstawki urządzenia przenośnego** 1. Wyrównaj podstawkę urządzenia przenośnego z występem w górnym prawym narożniku klawiatury. 2. Popchnij podstawkę urządzenia przenośnego do przodu, w celu

1. Do ściągnięcia przycisków ML~M4 lub M6~M12 użyj ściągacza do przycisków. 2. Zastąp przyciskami wymiennymi. **Przycisk skrótów**

**Przyciski programowane:** Po zainstalowaniu rownika klawiatury możesz określić funkcje tych przycisków korzystając z programu konfiguracji

klawiatury.

s a los la para **Förpackningens innehåll** • ASUS GK2000 RGB-tangentbord x1 • Handledsstöd x1 • Hållare för mobilenhet x1 • Bärrem x1 • Snabbstartguide x 1 • Reservdelssats: tangentdragare x1, extra ML~M4-tangenter och extra F7~F12- tangenter (M11~M16). **Specifikationer i sammanfattning** • Produktnamn: GK2000 Speltangentbo • Modell: GK2000 tangentbord • Klassificering: 5 V/500 ma x2 • Mått 51 x 22,5 x 4,5 cm (L x B x H) • Vikt: 1,68 kg **Installera ditt GK2000 RGBtangentbord** 1. Anslut tangenbordet till datorns USB-port. 2. Anslut mikrofonen och hörlurarna till mikrofons- och hörlursportarna på tangentbordet. **OBS!** Vi rekommenderar att du ansluter en extern HDD och en mus till USB-portarna p tangentbordet. **Installera handledsstödet** 1. Sätt in handledsstödet i skårorna på tangentbordets baksida. 2. Tryck båda sidorna inåt för att fästa handledsstödet på plats. **Montera stativet för mob** 1. Passa in stativet för mobilenheten på vingen på tangentbordets övre högra hörn. 2. Tryck stativet för mobilenheten framåt för att fästa det. **Byta tangenter** 1. Använd tangentdragaren för att dra ut tangenterna ML~M4 eller F7~F12 ut tangentern...<br>M11~M16). 2. Ersätt med extratangenterna **Snabbtangenter Programmerbara tangenter:** När<br>tangentbordets drivrutin har installerats<br>kan du definiera funktioner för dessa<br>tangenter genom tangentbordets<br>installationsprogram. **1. ML** Standard: Nivåbrytare för krotangent tryck lätt på tangenten för att växla mellan nivå 1 och nivå 3. Varje nivå har olika programmerbara funktioner för M1~M4. **Indikator för makrotangent** Blixt 1: Nivå 1, Blixt 2: Nivå 2, Blixt 3: Nivå 3 **2. M1~M4, M5(Fn+F1), M6(Fn+F2), M7(Fn+F3), M8(Fn+F4), M9(Fn+F5), M10(Fn+F6)** Standard: Ingen fu **3. M11(Fn+F7) eller Fn +vänster-/högerpil** Standard: Växling av LED-visningsläge **Multimediakontroller:**<br>**4. M12(Fn+F8**) Standard: Startar den<br>förinställda multimediaspelaren.<br>**5. M13(Fn+F9**) Standard: Spela & pausa **6. M14(Fn+F10)** Standard: Stopp **7. M15(Fn+F11)** Standard: Föregående spår **8. M16(Fn+F12)** Standard: Nästa spår **9. ROG-tangent (W**indows tangentlås-/ Caps Lock-indikator) Tryck på tangenten för att aktivera/inaktivera Windows-tangenten. Windows-tangenten blinkar två gånger för att indikera att Windows-tangenten är inaktiverad, och blinkar tre gånger för att indikera att Windows-tangenten är akti**verad.**  ROG-tangenten tänds för att indikera att Caps Lock är PÅ. **10. Belysningsknapp** Justerar ljusstyrkan på tangentbordets bakgrundsljus. **11. Volymknapp upp/ner** Tryck knappen på vänster för att stänga av ljudet. **12. Fn+1/2/3/4/5/6/7/8/9/0 (Profilväxling)**  Tryck på dessa snabbtangenter för att byta mellan de 10 förinställda profilerna från 1 till 0. 13. Fn+DEL, END, PageDown Tryck på dessa snabbtangenter för att justera RGB-belysningseffekten för rött (Fn+Del), grönt (Fn+End), blått (Fn+PaDn) färgdjup raspektrum) var för sig. narsspeller.<br>14.**Fn + "+", Fn+"-"** Tryck på dessa tange  $\ddot{\text{o}}$ r att öka eller minska belysning visningshastighet. 15. Fn + Esc Tryck på dessa tangenter samtidigt i 10 sekunder för att återställa till fabriksinställningarna. **Isi Paket** • 1 Keyboard ASUS GK2000 RGB • 1 Dudukan pergelangan tangan • 1 Dudukan perangkat mobile • 1 Tas keyboard • 1 Panduan Ringkas • Kit suku cadang: 1 penarik tombol keyboard, tombol keyboard ML~M4 cadangan, dan tombol keyboard F7~F12 (M11~M16) cadangan. **Ringkasan Spesifikasi** • Nama Produk: GK2000 Gaming Keyboard • Tipe: GK2000 RGB Keyboard • Nilai: 5V/500ma x2 • Dimensi 51 x 22,5 x 4,5 cm(P x L x T) • Berat 1,68Kg **Memasang keyboard GK2000 RGB 1.**<br>Sambungkan keyboard ke port USB di komputer. 2. Sambungkan mikrofon dan headphone ke port Mikrofon dan Headphone di keyboard. **CATATAN:** Sebaiknya sambungkan HDD eksternal dan mouse ke port USB di keyboard. **Memasang Dudukan Pergelangan Tangan** 1. Sejajarkan dudukan pergelangan tangan ke kait di bagian belakang keyboard. 2. Tekan kedua sisi ke arah dalam untuk mengunci dudukan pergelangan tangan di tempatnya. **Memasang Dudukan Perangkat Bergerak** 1. Sejajarkan dudukan perangkat bergerak ke dudukan di sudut kanan atas keyboard. 2. Tekan dudukan perangkat bergerak ke depan untuk menguncinya. **Mengganti Tombol Keyboard** 1. Gunakan penarik tombol keyboard untuk melepas tombol ML~M4 atau F7~F12 (M11~M16). 2. Ganti dengan tombol keyboard cadangan. **Tombol pintas Tombol terprogram:** Setelah menginstal<br>driver keyboard, Anda dapat menentukan<br>fungsi untuk tombol tersebut dalam ram konfigurasi keyboard. **1. Default** ML: Switch Tingkat Tombol Makro Tekan tombol ini untuk beralih antara tingkat 1 hingga tingkat 3. Setiap tingkat memiliki berbagai fungsi yang dapat diprogram untuk M1~M4. **Indikator Tingkat Tombol Makro** Flash 1: Tingkat 1, Flash 2: Tingkat 2, Flash 3: Tingkat 3<br>**2. M1~M4, M5(Fn+F1), M6(Fn+F2),<br>M<b>7(Fn+F3), M8(Fn+F4), M9(Fn+F5),**<br>**M10(Fn+F6**) Default: Tidak ada fungsi **3. M11(Fn+F7) atau Fn+Panah Kiri/Kanan** Default: Tombol mode tampilan LED **Kontrol multimedia: 4. M12(Fn+F8)** Default: Mengaktifkan pemutar multimedia default.<br>**5. M13(Fn+F9**) Default: Putar & Jeda<br>**6. M14(Fn+F10)** Default: Hentikan<br>**7. M15(Fn+F12)** Default: Trek sebelumnya<br>**8. M16(Fn+F12)** Default: Trek berikutnya **9. Tombol ROG (T**ombol Pengunci Windows/ indikator Caps lock) Tekan tombol ini untuk mengaktifkan/menonaktifkan tombol Windows. Tombol Windows berkedip dua kali untuk mengindikasikan menunjukkan bahwa tombol Windows dinonaktifkan, dan akan berkedip tiga kali untuk menunjukkan bahwa tombol umonakankan, dan akan benk<br>kali untuk menunjukkan bahv<br>Windows diaktifkan. .<br>Tombol ROG menyala menunjukkan tomb Caps lock AKTIF. **10. Tombol cahaya** Menyesuaikan tingkat kecerahan lampu latar keyboard. **11. Tombol volume atas/bawah** Tekan mbol ke kiri untuk menonaktifkan audio. **12. Fn+1/2/3/4/5/6/7/8/9/0 (Penggantian profil)** Tekan tombol pintasan ini untuk beralih antara 10 profil standar dari 1 hingga 0. 13. Fn+DEL, END, PageDown Tekan tombol pintas tersebut untuk menyesuaikan efek pencahayaan RGB untuk kedalaman warna (spektrum warna) Merah (Fn+Del), Hijau (Fn+End), Biru (Fn+PaDn) secara terpisah. 14. **Fn + "+", Fn+"-"** Tekan tombol tersebut  $-$ Bahasa Indonesia  $-$ 

**1. ML** Domyślne: Przełącznik poziomu przycisku makro Naciśnij ten przycisk w celu przełączenia między Poziom 1 do Poziom 3. Każdy poziom oferuje inne funkcje programowane dla M1~M4.

**Wskaźnik poziomu przycisku makro** Mignięcie 1: Poziom 1, Mignięcie 2: Poziom 2,

Mignięcie 3: Poziom 3

Brak funkcji

**3. M11(Fn+F7) lub Fn+strzałka w lewo/w prawo** Domyślne: Przełącznik trybu wyświetlacza LED **Sterowanie multimediam: 4. M12(Fn+F8)** Domyślne: Służy do uruchamiania domyślnego odtwarzacza multimedialnego. **5. M13(Fn+F9)** Domyślne: Odtwarzanie i pauza

**6. M14(Fn+F10**) Domyślne: Stop<br>**7. M15(Fn+F11)** Domyślne: Poprzedni utwór<br>**8. M16(Fn+F12)** Domyślne: Następny utwór<br>**9. Przycisk ROG (Wskaźnik blokady przycisku**<br>**Windows/ Caps lock)** Naciśnij ten przycisk, aby

włączyć/wyłączyć przycisk Windows. Przycisk Windows mignie dwukrotnie w celu wskazania, że przycisk Windows jest wyłączony i mignie trzy razy wskazując, że przycisk Windows jest

włączony.

Przycisk ROG zapala się, wskazując włączenie

Caps lock.

łaczenia dźwięku

**12.Fn+1/2/3/4/5/6/7/8/9/0 (przełącznik profilu)** Naciskając te przyciski skrótów możesz przełączać

13. Fn+DEL, END, PageDown Naciśnij te przyciski skrótu w celu oddzielnego dopasowania efektu oświetlenia RGB dla głębi kolorów Czerwony (Fn+Del), Zielony (Fn+End), Niebieski (Fn+PaDn)

(spektrum kolorów).

14. **Fn + "+", Fn+"-"** Naciśnij te przyciski w celu przyspieszenia lub zwolnienia szybkości świetlania efektu oświetlenia. .<br>15. Fn + Esc Naciśnij te przyciski równocześnie przez 10 sekund, aby przywrócić ustawienia

fabryczne.

**Dostosowanie klawiatury (polecenia makro, funkcje przycisków, oświetlenie i inne)** Przejdź na stronę sieciową ASUS, pod adres <u>www</u> s.com, aby pobrać najnowszy sterownil klawiatury i zainstalować, w celu dostosowania poleceń makro, funkcji przycisku, oświetlenie oraz innych funkcji klawiatury.

wanymi profilami, od 1 do

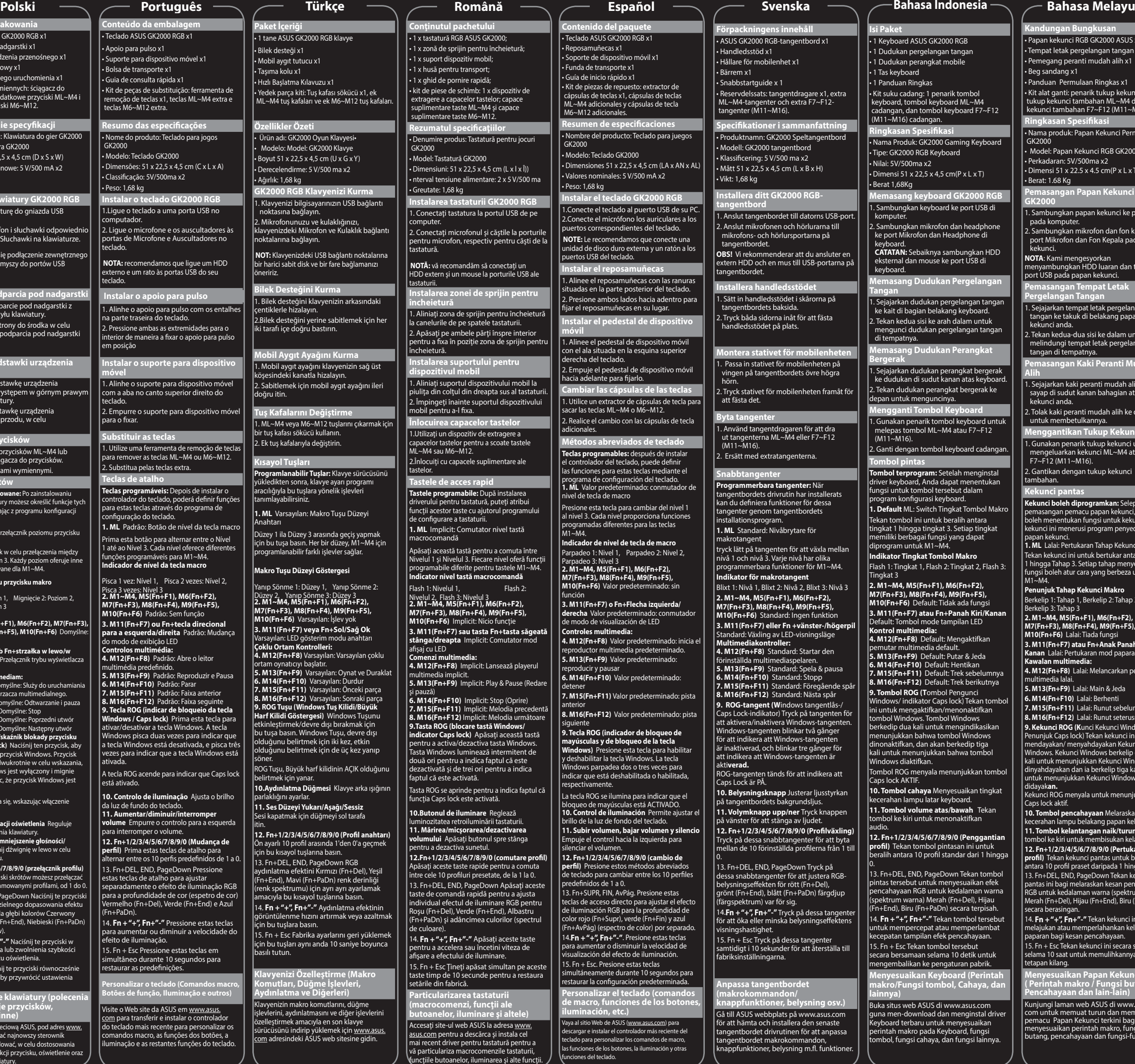

<mark>nggantikan Tukup K</mark>ek 1. Gunakan penarik tukup kekunci untuk mengeluarkan kekunci ML~M4 atau F7~F12 (M11~M16).

funciones del teclado.

**Anpassa tangentbordet (makrokommandon/**

**knappfunktioner, belysning osv.)**  Gå till ASUS webbplats på www.asus.com för att hämta och installera den senaste tangentbordet drivrutinen för att anpassa tangentbordet makrokommandon, knappfunktioner, belysning m.fl. funktioner. **lainnya)**  Buka situs web ASUS di www.asus.com una men-download dan menginstal drive<br>evboard terbaru untuk menvesuaikan Keyboard terbaru untuk menyesuaikan perintah makro pada Keyboard, fungsi tombol, fungsi cahaya, dan fungsi lainnya.

**Kandungan Bungkusan** • Papan kekunci RGB GK2000 ASUS x1 • Tempat letak pergelangan tangan x1 • Pemegang peranti mudah alih x1

• Beg sandang x1

• Panduan Permulaan Ringkas x1 • Kit alat ganti: penarik tukup kekunci x1, tukup kekunci tambahan ML~M4 dan tukup kekunci tambahan F7~F12 (M11~M16).

**Ringkasan Spesifikasi**

• Nama produk: Papan Kekunci Permainan GK2000

• Model: Papan Kekunci RGB GK2000 • Perkadaran: 5V/500ma x2

• Dimensi 51 x 22.5 x 4.5 cm(P x L x T)

• Berat: 1.68 Kg

kunci.

**Pemasangan Papan Kekunci RGB** 

**GK2000**

1. Sambungkan papan kekunci ke port USB pada komputer.

2. Sambungkan mikrofon dan fon kepala ke port Mikrofon dan Fon Kepala pada papan

**NOTA**: Kami mengesyorkan menyambungkan HDD luaran dan tetikus ke port USB pada papan kekunci. **Pemasangan Tempat Letak** 

**Pergelangan Tangan** 

1. Sejajarkan tempat letak pergelangan tangan ke takuk di belakang papan kekunci anda.

2. Tekan kedua-dua sisi ke dalam untuk melindungi tempat letak pergelangan tangan di tempatnya.

**Pemasangan Kaki Peranti Mudah** 

**Alih**

1. Sejajarkan kaki peranti mudah alih ke sayap di sudut kanan bahagian atas papan kekunci anda.

2. Tolak kaki peranti mudah alih ke depan untuk membetulkannya.

2. Gantikan dengan tukup kekunci

tambahan. **Kekunci pantas**

 $M1~M4.$ 

**Kekunci boleh diprogramkan:** Selepas pemasangan pemacu papan kekunci, anda boleh menentukan fungsi untuk kekuncikekunci ini menerusi program penyediaan

untuk mempercepat atau memperlambat kecepatan tampilan efek pencahayaan. 15. Fn + Esc Tekan tombol tersebut secara bersamaan selama 10 detik untuk mengembalikan ke pengaturan pabrik. **Menyesuaikan Keyboard (Perintah makro/Fungsi tombol, Cahaya, dan**  selama 10 saat untuk memulihkannya ke tetapan kilang. **Menyesuaikan Papan Kekunci anda ( Perintah makro / Fungsi butang , Pencahayaan dan lain-lain)** 

papan kekunci. **1. ML** Lalai: Pertukaran Tahap Kekunci Makro Tekan kekunci ini untuk bertukar antara Tahap 1 hingga Tahap 3. Setiap tahap menyediakan fungsi boleh atur cara yang berbeza untuk

**Penunjuk Tahap Kekunci Makro** Berkelip 1: Tahap 1, Berkelip 2: Tahap 2, Berkelip 3: Tahap 3

2. M1~M4, M5(Fn+F1), M6(Fn+F2),<br>M7(Fn+F3), M8(Fn+F4), M9(Fn+F5),<br>M10(Fn+F6) Lalai:Tiada fungsi<br>3. M11(Fn+F7) atau Fn+Anak Panah Kiri/<br>Kawalan multimedia:<br>Kawalan multimedia:

**4. M12(Fn+F8)** Lalai: Melancarkan pemain

multimedia lalai. **5. M13(Fn+F9)** Lalai: Main & Jeda

**6. M14(Fn+F10)** Lalai: Berhenti **7. M15(Fn+F11)** Lalai: Runut sebelumnya **8. M16(Fn+F12)** Lalai: Runut seterusnya **9. Kekunci ROG (K**unci Kekunci Windows/ Penunjuk Caps lock) Tekan kekunci ini untuk mendayakan/ menyahdayakan Kekunci Windows. Kekunci Windows berkelip dua kali untuk menunjukkan Kekunci Windows dinyahdayakan dan ia berkelip tiga kali untuk menunjukkan Kekunci Windows Key

didayak**an.** Kekunci ROG menyala untuk menunjukkan

Caps lock aktif. **10. Tombol pencahayaan** Melaraskan kecerahan lampu belakang papan kekunci.<br>**11. Tombol kelantangan naik/turun** Tolak<br>tombol ke kiri untuk membisukan kelantangan. **12. Fn+1/2/3/4/5/6/7/8/9/0 (Pertukaran profil)** Tekan kekunci pantas untuk bertukar antara 10 profil praset daripada 1 hingga 0. 13. Fn+DEL, END, PageDown Tekan kekunci pantas ini bagi melaraskan kesan pencahayaan RGB untuk kedalaman warna (spektrum warna) Merah (Fn+Del), Hijau (Fn+End), Biru (Fn+PaDn)

secara berasingan.

14. **Fn + "+", Fn+"-"** Tekan kekunci ini untuk melajukan atau memperlahankan kelajuan paparan bagi kesan pencahayaan. 15. Fn + Esc Tekan kekunci ini secara serentak

Kunjungi laman web ASUS di www.asus. com untuk memuat turun dan memasang pemacu Papan Kekunci terkini bagi menyesuaikan perintah makro, fungsi butang, pencahayaan dan fungsi-fungsi lain.